Акционерное общество «Приборы, Сервис, Торговля» (АО «ПриСТ»)

СОГЛАСОВАНО Главный метролог AO «HpnCT» A<sub>O</sub> А.Н. Новиков «10» марта 2021 г.  $\overline{100}$ 

# **ГОСУДАРСТВЕННАЯ СИСТЕМА ОБЕСПЕЧЕНИЯ ЕДИНСТВА ИЗМЕРЕНИЙ**

# **Генератор сигналов измерительный MG3697C**

# **МЕТОДИКА ПОВЕРКИ ПР-03-2021МП**

г. Москва 2021 г.

## **ВВЕДЕНИЕ**

Настоящая методика устанавливает методы и средства первичной и периодических поверок генератора сигналов измерительного MG3697C, изготовленного «Anritsu Company», **США**.

Генератор сигналов измерительный МG3697С (далее - генератор) предназначен для формирования радиотехнических сигналов нормируемыми метрологическими  $\mathbf{c}$ характеристиками в диапазоне частот от 0,1 Гц до 67 ГГц.

Интервал между поверками 1 год.

## 1 ОПЕРАЦИИ ПОВЕРКИ

Таблица 1 – Операции поверки

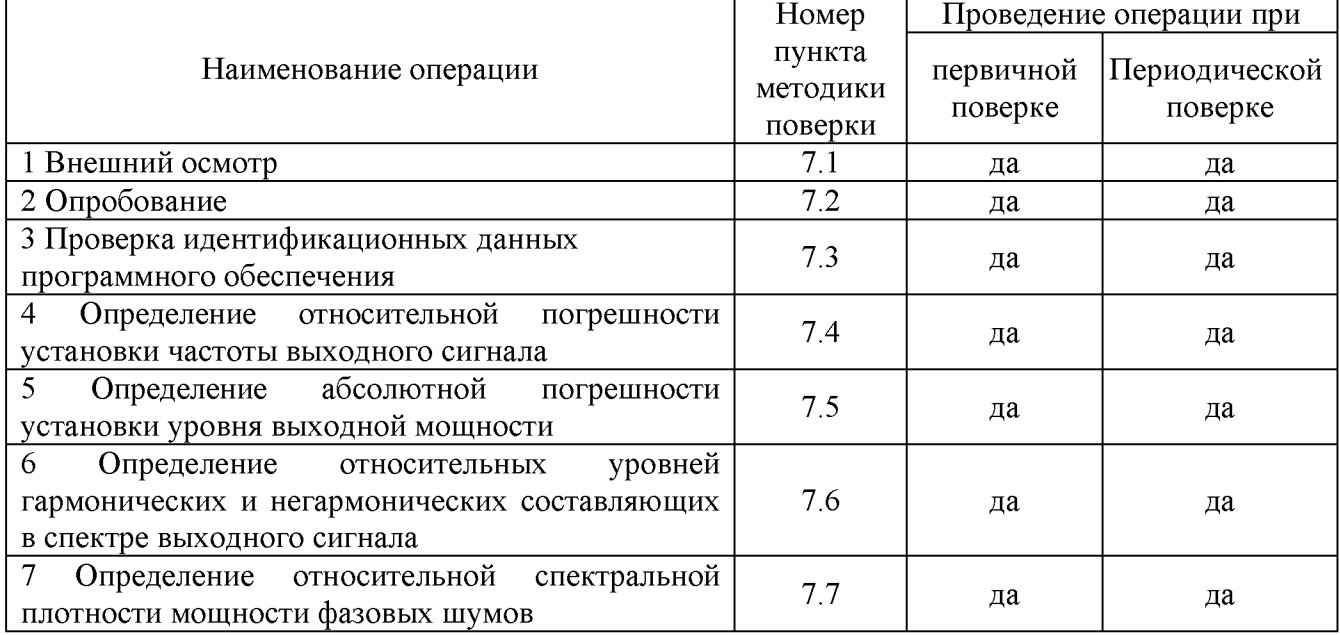

# 2 СРЕДСТВА ПОВЕРКИ

2.1 При проведении поверки должны применяться средства поверки, перечисленные в таблицах 2 и 3.

2.2 Допускается применять другие средства поверки, обеспечивающие измерение значений соответствующих величин с требуемой точностью (погрешность измерений должна быть минимум в 3 раза ниже чем у поверяемых СИ).

2.3 Все средства поверки должны быть исправны, поверены, сведения о результатах поверки средств поверки должны быть включены в Федеральный информационный фонд по обеспечению единства измерений.

Таблица 2 - Основные средства поверки

| Номер<br>пункта                                          | Наименование и тип основного средства поверки, требуемые                          |  |  |
|----------------------------------------------------------|-----------------------------------------------------------------------------------|--|--|
| $M\Pi$                                                   | технические и метрологические характеристики средства поверки                     |  |  |
| 7.4                                                      | Частотомер универсальный CNT-90XL с опцией 60G.                                   |  |  |
|                                                          | Диапазон частот измеряемых частот от 0,1 Гц до 60 ГГц. Пределы допускаемой        |  |  |
|                                                          | относительной погрешности измерения частоты с внешним источником опорной          |  |  |
|                                                          | частоты (рубидиевым или водородным стандартом частоты): не хуже $\pm 5.10^{-10}$  |  |  |
| 7.4                                                      | Стандарт и времени водородный Ч1-1007.                                            |  |  |
|                                                          | Пределы допускаемой погрешности по частоте $\pm$ 5·10 <sup>-13</sup> за год.      |  |  |
| 7.5                                                      | Преобразователь измерительный термоэлектрический ваттметров поглощаемой           |  |  |
|                                                          | мощности N8488A.                                                                  |  |  |
|                                                          | Частотный диапазон от 10 МГц до 67 ГГц, 2 разряд по ГОСТ Р 8.562-2007.            |  |  |
| $7.5 - 7.6$                                              | Анализатор сигналов N9030A.                                                       |  |  |
|                                                          | Частотный диапазон от 3 Гц до 50 ГГц, средний уровень собственных шумов не        |  |  |
|                                                          | более<br>$-147$<br>уровень<br>гармонических<br>искажений<br>дБм,<br>более<br>He   |  |  |
|                                                          | -60 дБн, погрешность измерений уровня $\pm 1,8$ дБ, неравномерность шкалы дисплея |  |  |
|                                                          | $\pm 0.1$ $\mu$ B.                                                                |  |  |
| 7.7                                                      | Анализатор фазового шума FSWP26 сопцией B61.                                      |  |  |
|                                                          | Уровень собственных фазовых шумов при отстройке от несущей 1 ГГц, не более:       |  |  |
|                                                          | -95 дБн/Гц при отстройке от несущей 10 Гц,                                        |  |  |
|                                                          | -120 дБн/Гц при отстройке от несущей 100 Гц,                                      |  |  |
|                                                          | -150 дБн/Гц при отстройке от несущей 1 кГц,                                       |  |  |
|                                                          | -166 дБн/Гц при отстройке от несущей 10 кГц,                                      |  |  |
|                                                          | -173 дБн/Гц при отстройке от несущей 100 кГц                                      |  |  |
|                                                          | -173 дБн/Гц при отстройке от несущей 1 МГц                                        |  |  |
| Примечание - здесь и далее:                              |                                                                                   |  |  |
| дБм - уровень мощности в дБ относительно 1 мВт;          |                                                                                   |  |  |
| дБн - уровень мощности в дБ относительно уровня несущей; |                                                                                   |  |  |

**дБн/Г ц - уровень мощности в дБ относительно уровня несущей, приведенный к полосе 1 Гц.**

**Таблица 3 - Вспомогательные средства поверки для контроля параметров окружающей среды и электропитания\_\_\_\_\_\_\_\_\_\_\_\_\_\_\_\_\_\_\_\_\_\_\_\_\_\_\_\_\_\_\_\_\_\_\_\_\_\_\_\_\_\_\_\_\_\_\_\_\_\_\_\_\_\_\_\_\_\_\_\_\_\_\_\_\_\_\_\_\_\_\_\_\_\_\_**

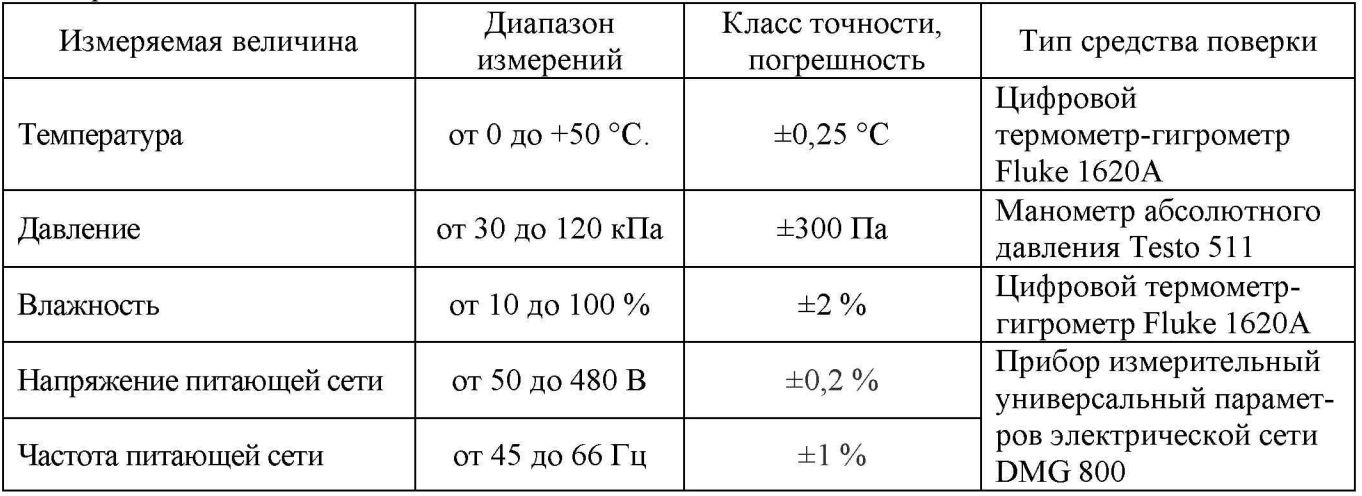

# **3 ТРЕБОВАНИЯ К КВАЛИФИКАЦИИ ПОВЕРИТЕЛЕЙ**

**3.1 К проведению поверки допускаются лица, являющиеся специалистами органа метрологической службы, юридического лица или индивидуального предпринимателя, аккредитованного на право проведения поверки, непосредственно осуществляющие поверку средств измерений.**

**3.2 К проведению поверки допускаются лица, изучившие эксплуатационную документацию на поверяемые средства измерений и применяемых средств.**

**3.3 Поверитель должен пройти инструктаж по технике безопасности и иметь действующее удостоверение на право работы в электроустановках с напряжением до 1000 В с квалификационной группой по электробезопасности не ниже III.**

### **4 ТРЕБОВАНИЯ БЕЗОПАСНОСТИ**

**4.1 При проведении поверки должны быть соблюдены требования ГОСТ 12.27.0-75, ГОСТ 12.3.019-80, ГОСТ 12.27.7-75, требованиями правил по охране труда при эксплуатации электроустановок, утвержденных приказом Министерства труда и социальной защиты Российской Федерации от 24 июля 2013 г № 328Н.**

**4.2 Средства поверки, вспомогательные средства поверки и оборудование должны соответствовать требованиям безопасности, изложенным в руководствах по их эксплуатации.**

### **5 УСЛОВИЯ ПРОВЕДЕНИЯ ПОВЕРКИ**

**При проведении поверки должны соблюдаться следующие условия:**

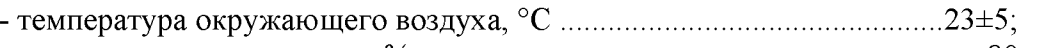

**- относительная влажность, % ......................................................................до 80;**

**- атмосферное давление, кПа.........................................................................от 84 до 106;**

**- напряжение сети, В ........................................................................................ 230±30;**

**- частота сети, Гц...............................................................................................50±0,5**

### **6 ПОДГОТОВКА К ПОВЕРКЕ**

**6.1 Перед проведением поверки должны быть выполнены следующие подготовительные работы:**

**- проведены технические и организационные мероприятия по обеспечению безопасности проводимых работ в соответствии с действующими положениями ГОСТ 12.27.0-75;**

**- проверить наличие действующих свидетельств поверки на основные и вспомогательные средства поверки.**

**6.2 Средства поверки и поверяемый прибор должны быть подготовлены к работе согласно их руководствам по эксплуатации и выдержаны во включенном состоянии не менее 30 минут.**

**6.3 Проверено наличие удостоверения у поверителя на право работы на электроустановках с напряжением до 1000 В с группой допуска не ниже III.**

**6.4 Контроль условий проведения поверки по пункту 5 должен быть проведен перед началом поверки.**

#### **7 ПРОВЕДЕНИЕ ПОВЕРКИ**

#### **7.1 Внешний осмотр**

**7.1.1 Провести визуальный контроль чистоты и целостности всех соединителей поверяемого генератора. В случае обнаружения посторонних частиц провести чистку соединителей.**

**7.1.2 Провести визуальный контроль целостности кабелей питания и измерительных кабелей переходов.**

**7.1.3 Проверить отсутствие механических повреждений, шумов внутри корпуса, обусловленных наличием незакрепленных деталей, следов коррозии металлических деталей и следов воздействия жидкостей или агрессивных паров, целостность лакокрасочных покрытий, сохранность маркировки и пломб.**

**Примечание: к механическим повреждениям относятся глубокие царапины, деформации на рабочих поверхностях центрального или внешнего проводников соединителей, вмятины на корпусе генератора, а также другие повреждения, непосредственно влияющие на технические характеристики генератора.**

**7.1.4 Результаты выполнения операции считать положительными, если:**

**- кабель питания не имеет повреждений;**

**- отсутствуют механические повреждения на соединителях и корпусе поверяемого генератора;**

**- отсутствуют шумы внутри корпуса, обусловленные наличием незакрепленных деталей;**

**- отсутствуют следы коррозии металлических деталей и следы воздействия жидкостей или агрессивных паров;**

**- лакокрасочные покрытия не повреждены;**

**- маркировка, нанесенная на поверяемый генератор, разборчива;**

**- пломбы не нарушены.**

## **7.2 Опробование**

**Опробование генератора проводят путем проверки их на функционирование в соответствии с руководством по эксплуатации.**

**Включить генератор и прогреть в течение 30 минут. При включении появится загрузочный экран с номером версии программного обеспечения (ПО). Записать версию ПО.**

**Проверить управление путем изменения настроек в различных режимах, включение/отключение генерации СВЧ мощности, включение/отключение модуляции, установку параметров при различных формах сигнала.**

**Результат опробования считать положительным, если генератор реагирует на управление, при изменении настроек и режимов не появляются сообщения об ошибках, индикаторы работают корректно.**

### **7.3 Проверка идентификационных данных программного обеспечения**

**Проверка идентификационных данных программного обеспечения генератора осуществляется путем вывода на дисплей прибора информации о версии программного обеспечения (ПО). Информация о версии ПО выводится на дисплей при включении прибора.**

**Результат считать положительным, если версия программного обеспечения соответствует данным, приведенным в таблице 4.**

| таблица телдентификационные данные программного обеспечения |                  |  |  |
|-------------------------------------------------------------|------------------|--|--|
| Идентификационные данные (признаки)                         | Значение         |  |  |
| $\perp$ Идентификационное наименование ПО                   | MG3690C Firmware |  |  |
| $\vert$ Номер версии (идентификационный номер ПО)           | не ниже 3.36     |  |  |

**Таблица 4 - Идентификационные данные программного обеспечения**

## **7.4 Определение относительной погрешности установки частоты выходного сигнала**

**7.4.1 Подготовить генератор и частотомер в соответствии с руководствами по эксплуатации на них.**

**7.4.2 Собрать измерительную схему, приведенную на рисунке 1. Подключение выхода генератора осуществлять ко входу 1 или 3 частотомера в зависимости от измеряемой частоты.**

**7.4.3 Установить на генераторе параметры по умолчанию. Включить генерацию СВЧ мощности.**

**7.4.4 Установить на генераторе значение частоты 10 МГц и уровень выходной мощности минус 10 дБм.**

7.4.5 Измерить выходную частоту генератора  $f_{M3M}$  (Гц) с помощью частотомера. За**фиксировать результат измерений.**

**7.4.6 Повторить действия по п. 7.4.4 и 7.4.5 для частот 300 кГц, 100, 1000, 3000, 6000, 12000, 20000, 30000, 40000, 60000 МГц.**

**7.4.7 Выключить генерацию СВЧ мощности.**

**7.4.8 Рассчитать относительную погрешность установки частоты выходного сигнала** *Sf* **по формуле:**

$$
\delta f = (f_{YCT} - f_{H3M})/f_{YCT},\tag{1}
$$

где  $f_{M3M}$  – измеренное с помощью частотомера значение частоты, Гц;  $f_{VCT}$  – установленное значение частоты на генераторе, Гц.

7.4.9 Результаты поверки считать положительными, если относительная погрешность установки частоты  $\delta f$  не превышает  $\pm 1.10^{-7}$ .

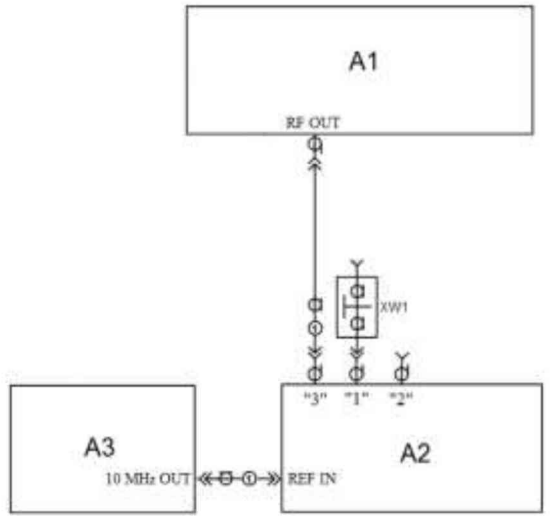

A1 - поверяемый генератор; A2 - частотомер; А3-стандарт частоты;

XW1 - переход 1,85, розетка - BNC, вилка (используется при подключении выхода генератора ко входу 1 или 2 частотомера); 1 - кабель с соединителями 2,4-мм или 1,85-мм, вилка

Рисунок 1 – Схема определения погрешности установки частоты

## 7.5 Определение абсолютной погрешности установки уровня выходной мощности

7.5.1 Подготовить к работе генератор, ваттметр и анализатор спектра в соответствии с руководствами по эксплуатации на них.

7.5.2 Собрать измерительную схему, приведенную на рисунке 2. Провести калибровку преобразователя ваттметра вместе с переходником от внутреннего калибратора ваттметра согласно инструкции по эксплуатации.

7.5.3 Установить на генераторе значение частоты 10 МГц и уровень выходной мощности Рв=+16 дБм. Включить генерацию СВЧ мощности.

7.5.4 Измерить уровень выходной мощности генератора с помощью ваттметра. Зафиксировать показания ваттметра  $P_{u3M}$  (дБм).

7.5.5 Поочередно повторить 7.5.3 и 7.5.4 для уровней выходной мощности генератора: плюс 10, 0, минус 10, минус 20 дБм.

7.5.6 Повторить измерения по п.п. 7.5.3 - 7.5.5 для частот 100 МГц; 1 ГГц, 2 ГГц, 2,3 ГГц, 10 ГГц, 20 ГГц, 30 ГГц, 40 ГГц, 60 ГГц, 67 ГГц. При этом, для частот сигнала до 2 ГГц верхний предел выходной мощности генератора Рв устанавливать +16 дБм, для частот 2,3 ГГц, 10 ГГц, 20 ГГц - Рв устанавливать +19 дБм, для частот30 ГГц, 40 ГГц, 60 ГГц -Рв устанавливать +14 дБм, для частоты 67 ГГц Рв устанавливать +11 дБм.

7.5.7 Рассчитать погрешность установки уровня выходной мощности,  $\delta P_{\text{VCT}}$ , дБ, для каждой частоты и уровня мощности, по формуле:

$$
\delta P_{\text{yCT}} = P_{\text{ycm}} - P_{\text{usm}},\tag{2}
$$

где $P_{vcm}$  – установленное на генераторе значение выходной мощности, дБм.,

 $P_{u3M}$  – измеренное ваттметром значение мощности, дБм.

7.5.8 Для измерений уровня выходной мощности в диапазоне от минус 30 до минус 105 дБм - собрать измерительную схему, приведенную на рисунке 3. Подать сигнал с выхода внутреннего опорного генератора 10 МГц анализатора спектра на вход ОГ генератора.

7.5.9 Установить на генераторе значение частоты 10 МГц и уровень выходной мощно-

сти минус 20 дБм. Включить генерацию СВЧ мощности.

7.5.10 Установить на анализаторе спектра:

- опорный уровень -19 дБм

- полосу пропускания фильтра ПЧ 30 Гц;

- полосу обзора 1 к $\Gamma$ ц;
- шкала по вертикали 14 дБ/дел;
- число усреднений не менее 20.

7.5.11 Измерить уровень выходной мощности генератора с помощью анализатора спектра. Зафиксировать результат измерений РАО, дБм.

7.5.12 Последовательно устанавливая уровень выходной мощности генератора в диапазоне от минус 30 дБм до минус 105 дБм с шагом 10 дБм, провести измерение мощности с помощью анализатора спектра. Зафиксировать результаты всех измерений.

7.5.13 Повторить измерения мощности по п.п. 7.5.8 - 7.5.12 для частот: 1 ГГц, 2,3 ГГц, 10 ГГц, 20 ГГц, 30 ГГц, 40 ГГц. При измерениях на частотах 10 ГГц и выше – изменить настройки на анализаторе спектра:

- полосу пропускания фильтра ПЧ установить 100 Гц;

- полосу обзора установить 10 кГц.

7.5.14 Рассчитать погрешность отношений уровней мощности  $\delta P$ , дБ, по формуле:

$$
\delta P = P_A - P_{A0} + I0 \, N,\tag{3}
$$

где $P_A$  – измеренное анализатором значение мощности при установленных на генераторе значениях от -30 до -105 дБм, дБм,

 $P_{A0}$  – измеренное анализатором значение мощности при установленном на генераторе значении -20 дБм, дБм.

 $N = 1...8$  (N равное 1 соответствует уровню минус 30 дБм, N равное 8 соответствует уровню мощности минус 100 дБм), N=8,5 для уровня мощности минус 105.

7.5.15 Рассчитать погрешность установки уровня выходной мощности, бруст, дБ, для уровней от минус 30 до минус 105 дБм. Погрешность установки уровня выходной мощности получается суммированием  $\delta_{\text{PVCT}}$  на уровне минус 20 дБм, рассчитанной по формуле (2) с соответствующей погрешностью отношений уровней мощности  $\delta P$ , рассчитанной по формуле (3).

7.5.16 Результаты поверки считать положительными, если погрешность установки уровня выходной мощности  $\delta P_{\text{VCT}}$  не превышает допускаемых пределов:  $\pm 1.5$  дБ.

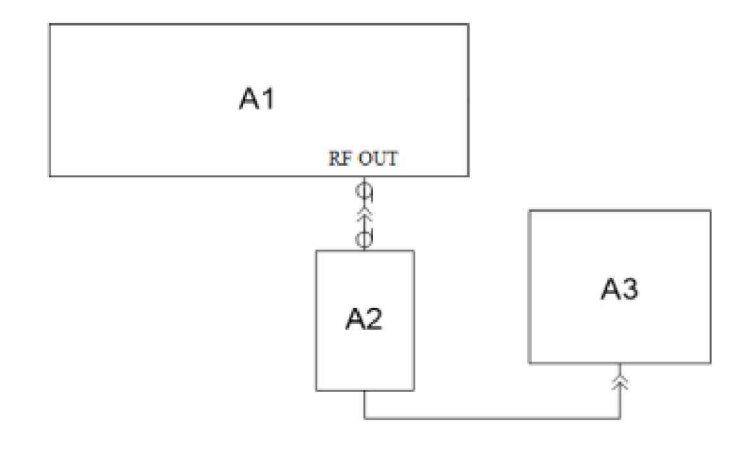

A1 - поверяемый генератор; A2 - преобразователь измерительный ваттметра; АЗ- блок поверяемый измерительный ваттметра; Рисунок 2 – Схема для определения погрешности установки уровня

выходной мощности до минус 20 дБм

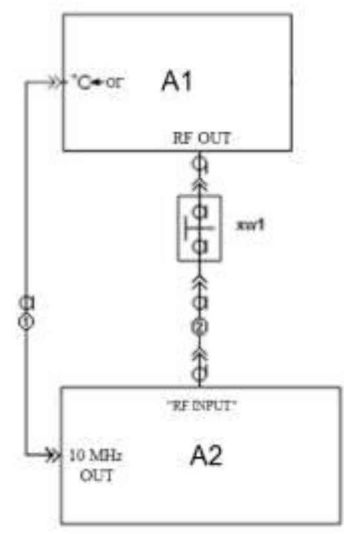

**А1 - поверяемый генератор; А2 - анализатор спектра; XW 1 - переход 2,4 мм, вилка - вилка; 1 - кабель с соединителями BNC, вилка; 2 - кабель с соединителями 2,4 мм, розетка.**

**Рисунок 3 - Схема для определения погрешности установки уровня выходной мощности в диапазоне от минус 30 до минус 105 дБм и относительного уровня составляющих спектра**

## **7.6 Определение относительных уровней гармонических и негармонических составляющих в спектре выходного сигнала**

**7.6.1 Подготовить к работе генератор и анализатор спектра согласно руководству по эксплуатации на них.**

**7.6.2 Собрать схему измерений в соответствии с рисунком 3. Подать сигнал с выхода внутреннего опорного генератора 10 МГц анализатора спектра на вход ОГ генератора.**

**7.6.3 Установить на генераторе параметры по умолчанию.**

**7.6.4 Установить значение частоты F равным 100 кГц и уровень выходной мощности +10 дБм. Включить генерацию СВЧ мощности.**

**7.6.5 Провести измерения относительного уровня составляющих спектра выходного сигнала генератора с помощью анализатора спектра, дБн:**

**- определить уровень основной гармоники выходного сигнала** *Lor,* **дБм;**

**- определить уровни:**

 $L_r$  - гармонических составляющих на частотах  $F_r = n \cdot F$ , дБм;

*LHr* **- негармонических составляющих на частотах, отличных от субгармонических составляющих** *Fcr=(1/n)F,* **и** *Fr* **(при обнаружении таковых), дБм;**

**где ne[2;3] - натуральные числа;**

**7.6.6 Вычислить относительные уровни каждой из составляющих, дБн, по формулам:**

$$
\Delta L_{\Gamma} = L_{\Gamma} - L_{\text{OT}},\tag{4}
$$

$$
\Delta L_{\text{HT}} = L_{\text{HT}} - L_{\text{OT}}.\tag{5}
$$

**7.6.7 Повторить 7.6.4 - 7.6.6 для частот 1 МГц, 10 МГц, 100 МГц, 1 ГГц, 2 ГГц, 2,2 ГГц, 3 ГГц, 4 ГГц, 5 ГГц, 10 ГГц, 20 ГГц.**

**Результаты поверки считать положительными, если относительные уровни гармонических и не гармонических составляющих не превышают значений, приведенных в таблице 5.**

Таблица 5 - Параметры спектра выходного сигнала

| Наименование характеристики                      | Значение |
|--------------------------------------------------|----------|
| Уровень гармонических искажений, дБн, не более   |          |
| (при уровне выходной мощности +10 дБм)           |          |
| в диапазонах частот:                             |          |
| - от 0,1 Гц до 10 МГц включ.                     | $-30$    |
| - св. 10 до 100 МГц включ.                       | $-40$    |
| - св. 100 МГц до 2,2 ГГц включ.                  | $-50$    |
| - св. 2,2 $\Gamma\Gamma$ ц                       | $-30$    |
| Уровень негармонических искажений, дБн, не более | $-60$    |
| (при уровне выходной мощности +10 дБм)           |          |

## **7.7 Определение относительной спектральной плотности мощности фазовых шумов**

**7.7.1 Подготовить к работе анализатор фазового шума FSWP26 согласно руководству по эксплуатации на него.**

**7.7.2 Собрать измерительную схему, приведенную на рисунке 4.**

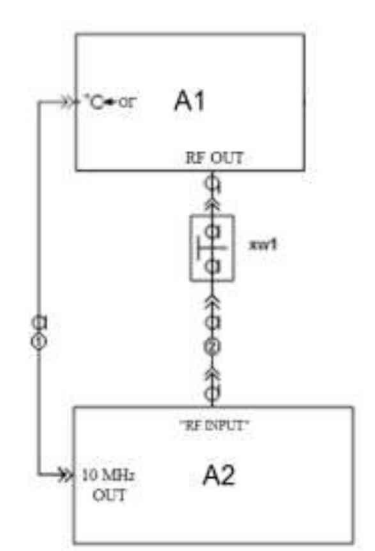

**А1 - поверяемый генератор; А2 - анализатор фазового шума FSWP26;**

**XW1 - переход 3,5 мм (SMA), розетка - 2,4 мм или 1,85 вилка;**

**1 - кабель с соединителями BNC, вилка;**

**2 - кабель с соединителями 3,5 мм (SMA), вилка.**

**Рисунок 4 - Схема для измерений относительной спектральной плотности мощности фазовых шумов выходного синусоидального сигнала**

**7.7.3 Установить на генераторе параметры по умолчанию. Включить генерацию СВЧ мощности.**

**7.7.4 Установить на генераторе сигналов:**

**- значение фиксированной частоты F равным 1000 МГц;**

**- уровень выходной мощности: максимальный;**

**7.7.5 Установить на анализаторе фазового шума FSWP26:**

**- режим работы: измерение спектральной плотности мощности фазовых шумов;**

**- разрешение полосы пропускания (Res BW) 1** *%*

**- усреднение («avg factor»): 5;**

**- усреднение («Averaging»): Вкл;**

**- корреляция («corr factor»): 100;**

**- ослабление входного аттенюатора: 0 дБ.**

**7.7.6 Провести измерения относительной спектральной плотности мощности фазовых шумов выходного синусоидального сигнала с помощью анализатора фазового шума FSWP26** для значения отстроек  $F_{CM} = 10 F_{H}$ , 100  $F_{H}$ , 1 к $F_{H}$ , 10 к $F_{H}$ , 100 к $F_{H}$  и 1 М $F_{H}$ .

7.7.7 Результаты поверки считать положительными, если спекграаьная плотность мощности фазовых шумов не превышает значений, приведенных в таблице 6.

Таблица 6 - Характеристика фазового шума

 $\bar{L}$ 

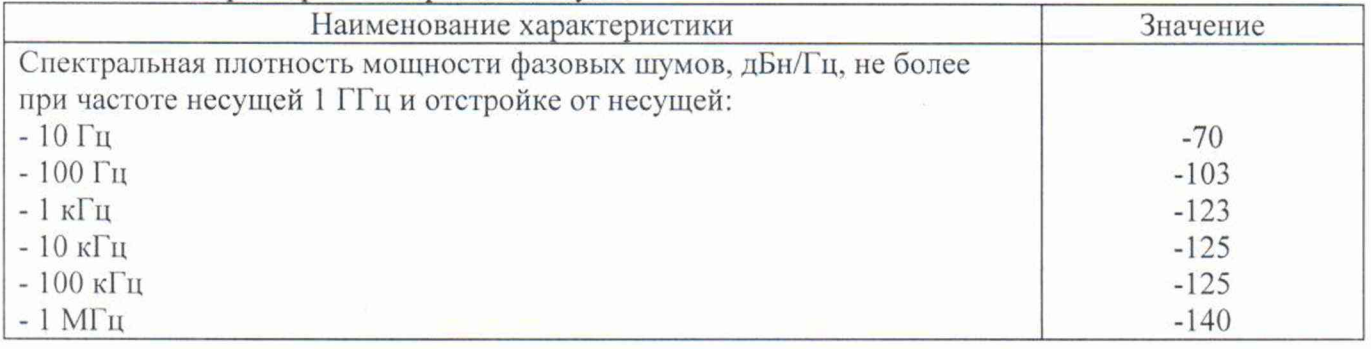

### **8 ОФОРМЛЕНИЕ РЕЗУЛЬТАТОВ ПОВЕРКИ**

Результаты поверки средств измерений подтверждаются сведениями о результатах поверки средств измерений, включенными в Федеральный информационный фонд по обеспечению единства измерений. Оформление свидетельства о поверке и нанесение знака поверки осуществляется в соответствии с действующими нормативными правовыми актами.

Начальник отдела испытаний АО «ПриСТ»

Chef C.A. Kopnees